## **PIATTAFORMA FAD CNDCEC |**

## GUIDA ILLUSTRATA ALL'ATTIVAZIONE E ALL'UTILIZZO PER GLI UTENTI

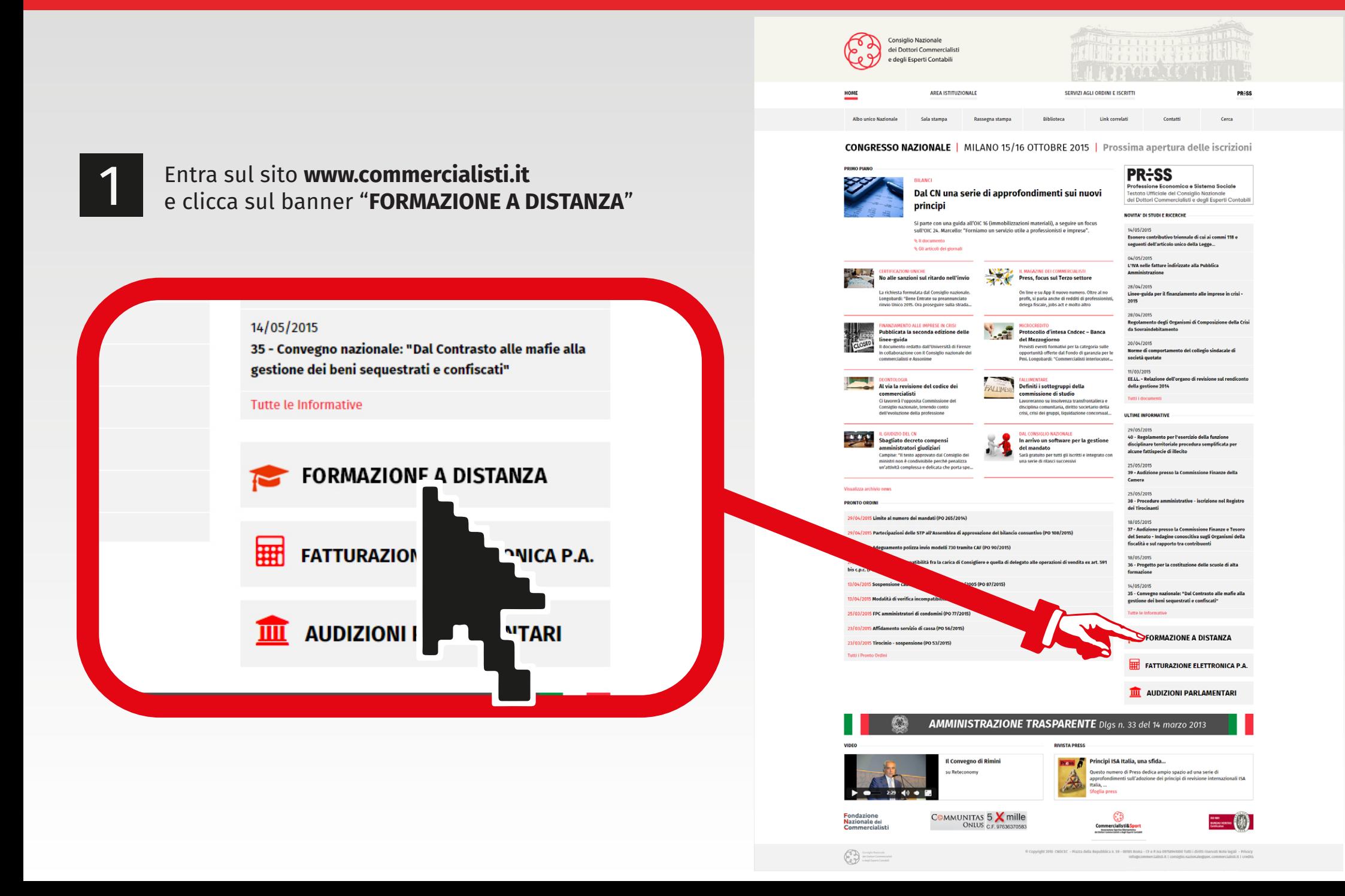

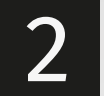

2 Clicca sul bottone di **Login** in alto a destra<br>e inserisci le tue credenziali: il tuo codice fiscale e password (c7bis2015) per effettuare il primo accesso alla tua **Area riservata**N HOME  $\sum_{i=1}^{n}$ 

WHOME **CONT** Consiglio Nazionale dei Dottori Commerciali e degli Esperti Contabili Piattaforma di Formazione a Distanza del CNDCEC Gentile Professionista,<br>Benwemto nel Lorem Ipsum dolor sit amet, habeo mutat quodsi at pri, discere invid<br>unum affert assueverit duo. Alil lobortis posidonium eu pri, ferri minim debitis id nel<br>iusto diceret delectus. Habe aria. Illud nemore vim at, quo ne agam veritus. Due contabile negli enti locali Presentazione del Corso FAD | Il nuovo CATALOGO COMPLETO DEL CORSO GUIDA ALL'USO  $\bigcirc$ PROGRAMMA COMPLETO Registrazione per i Comuni autorizzati Corso FAD a cura di **Codution Codution Fondution**  $\bigcirc$ 

ercipitur ea est, quo no latine interpretaris, ex e sententiae. Ex perfecto expetendis nam, eos ut llud nemore vim at, quo ne agam veritus. Duo ebemus disputando, id everti facilis ius.

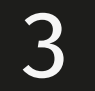

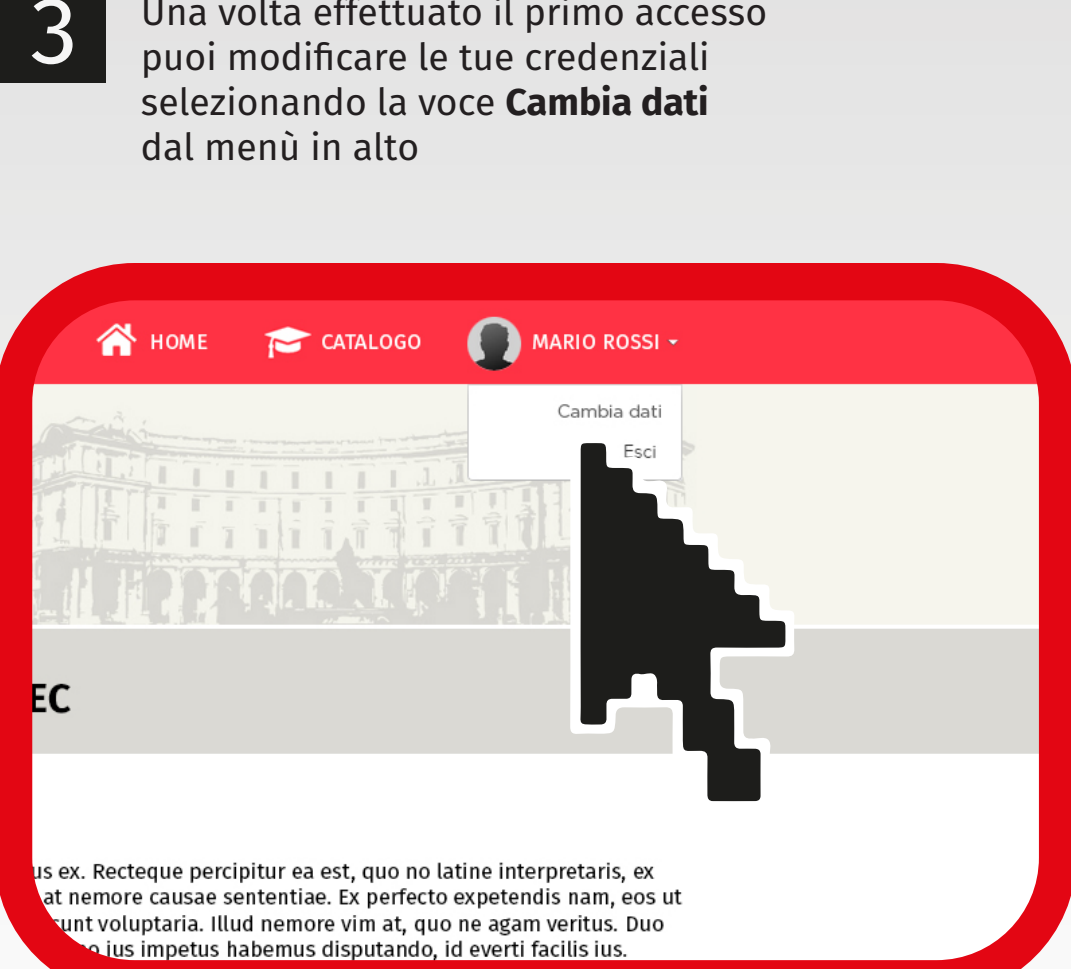

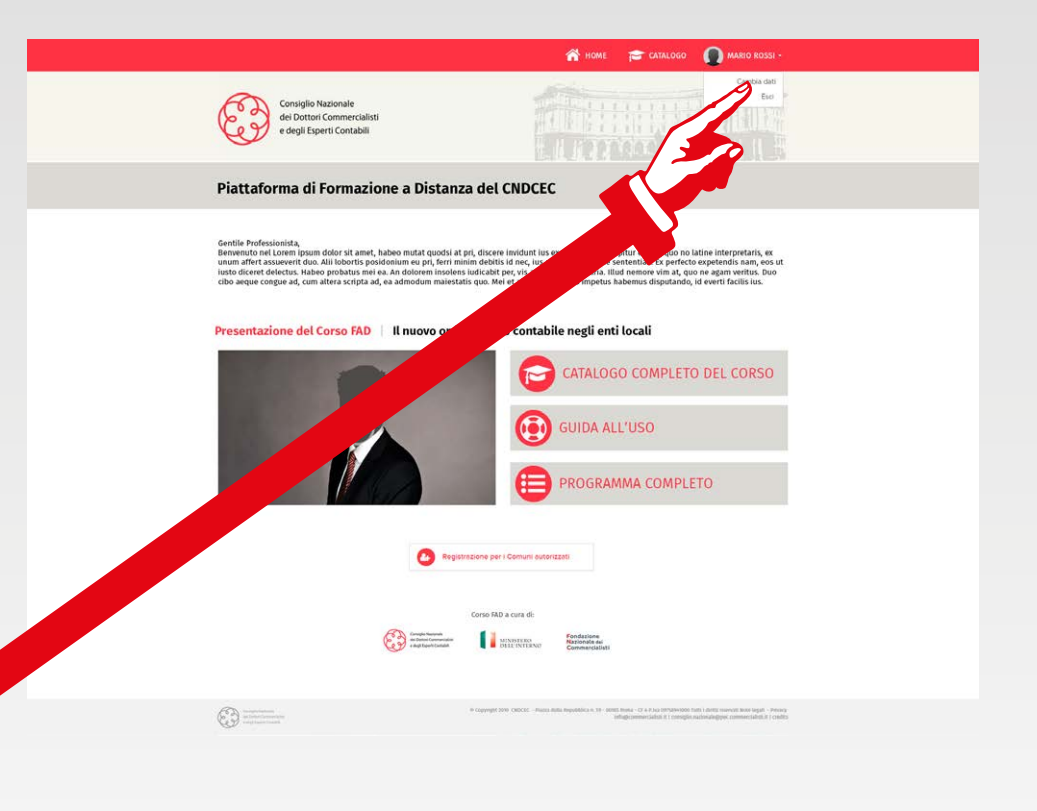

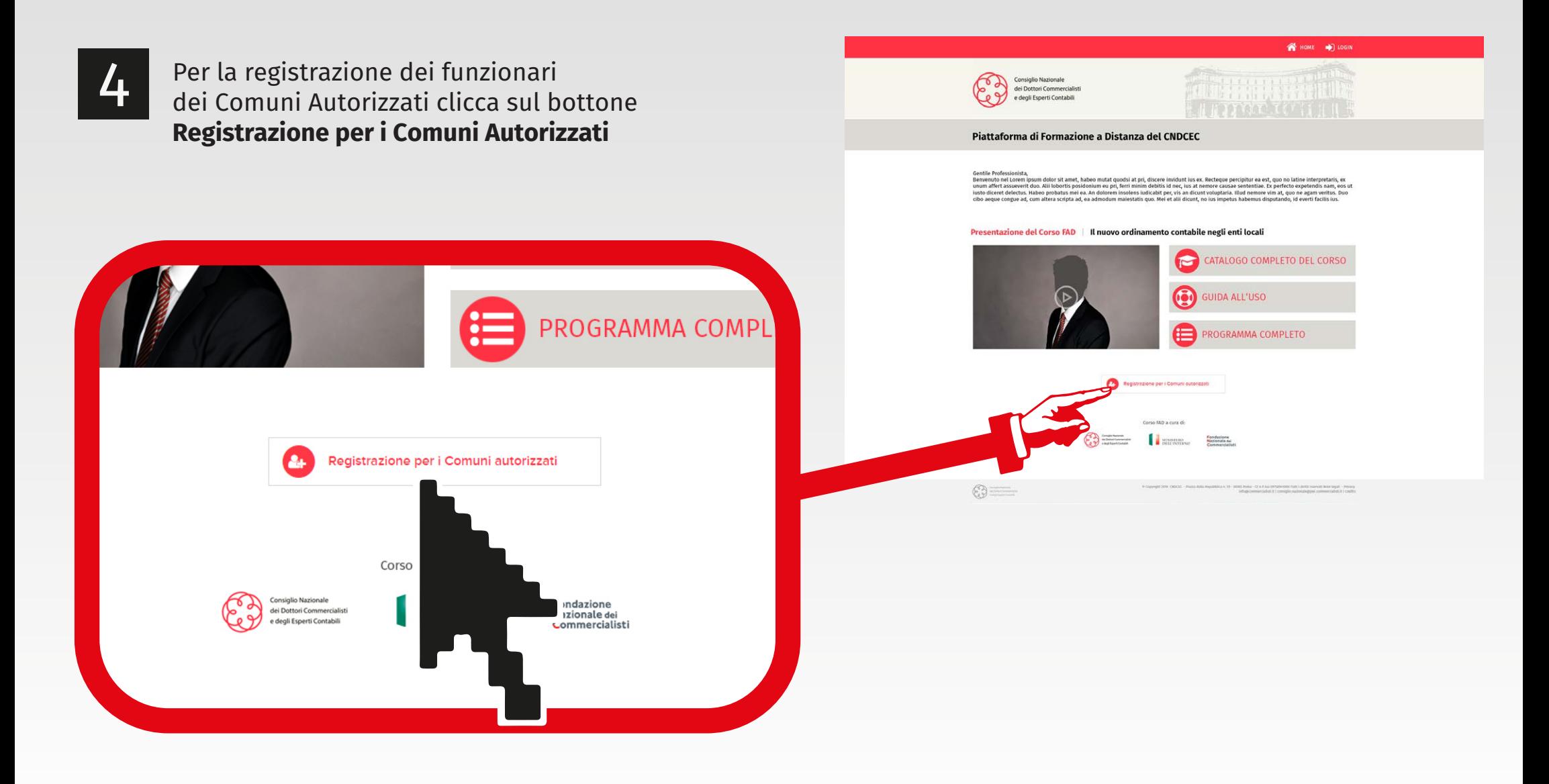

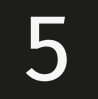

 $\mathbf{d}^*$ 

ionare

5 Inserisci i tuoi dati, completi del **Codice di verica** preventivamente fornito dal Ministero dell'Interno

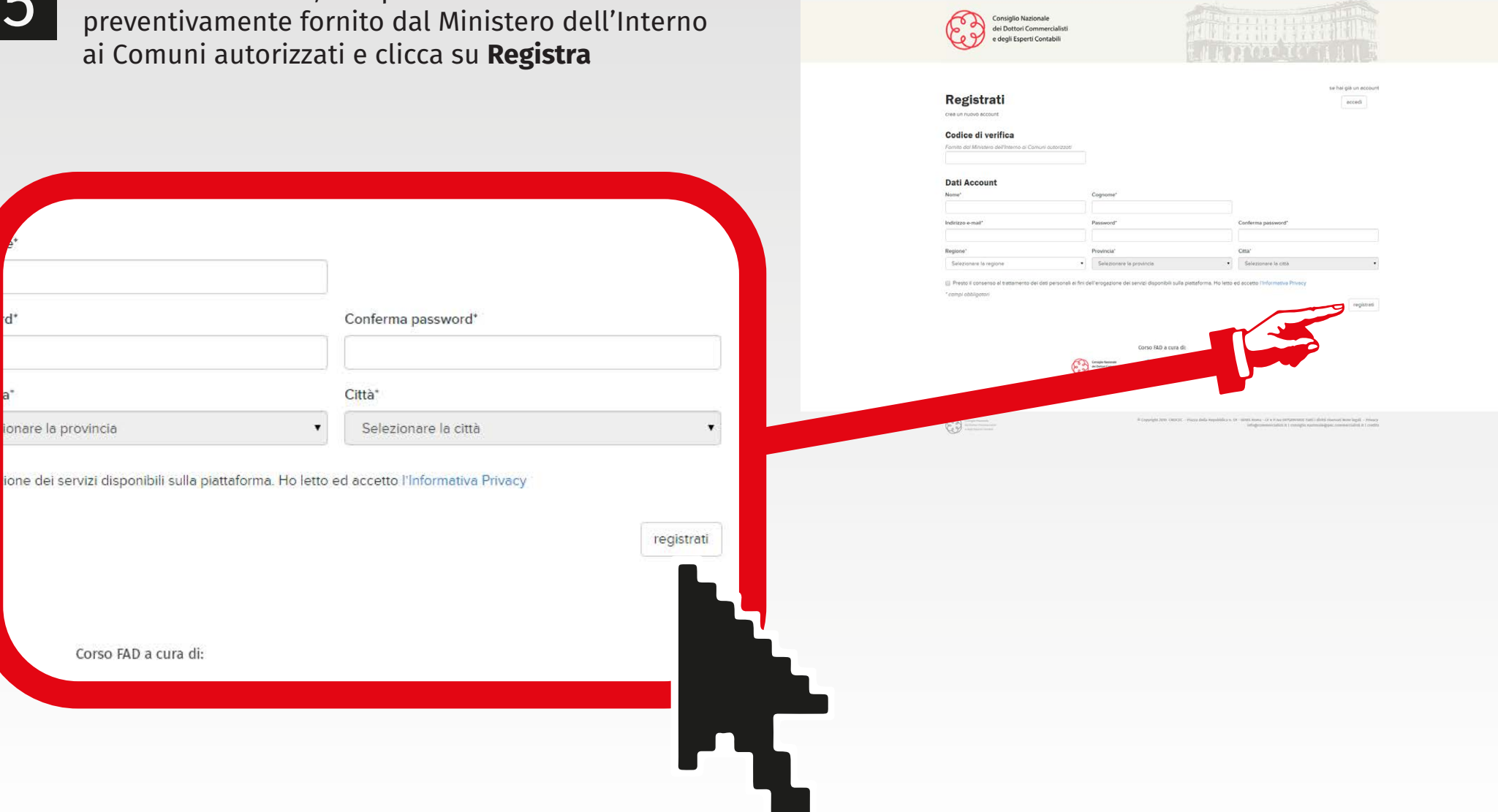

WHOME **+** LOGIN

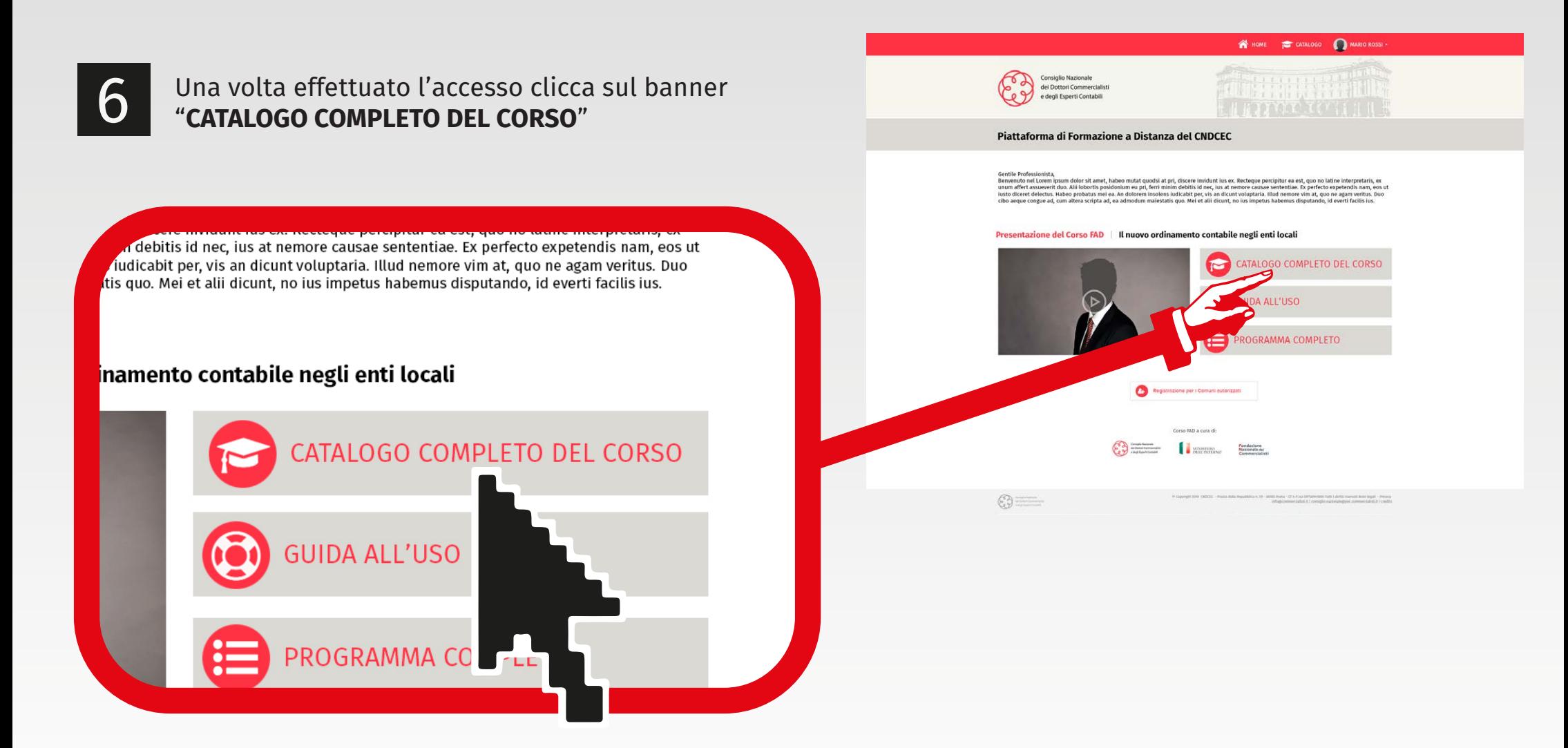

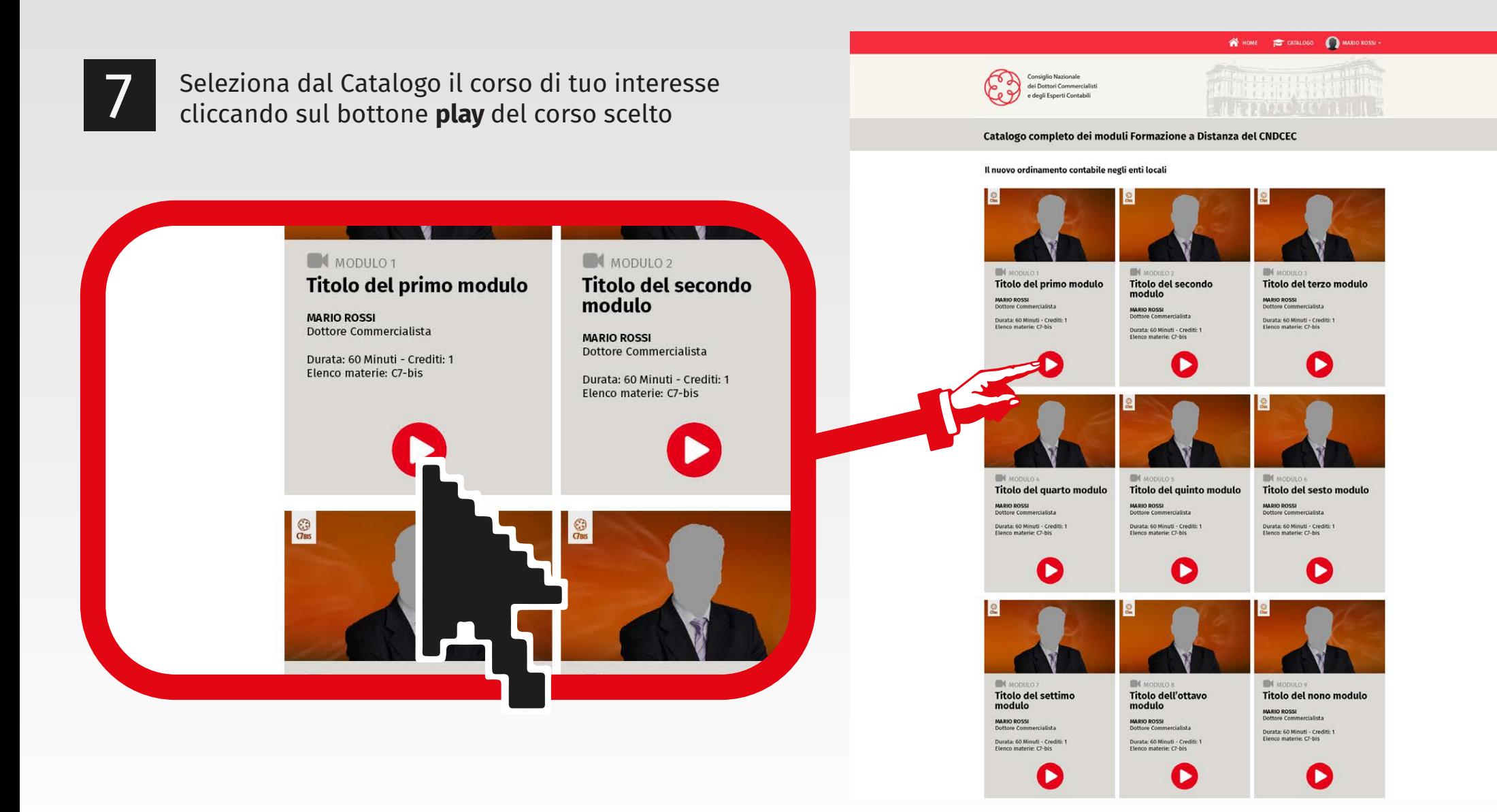

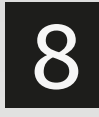

8 Premi il pulsante "**AVANTI >**" per far partire il primo video del corso di formazione on line

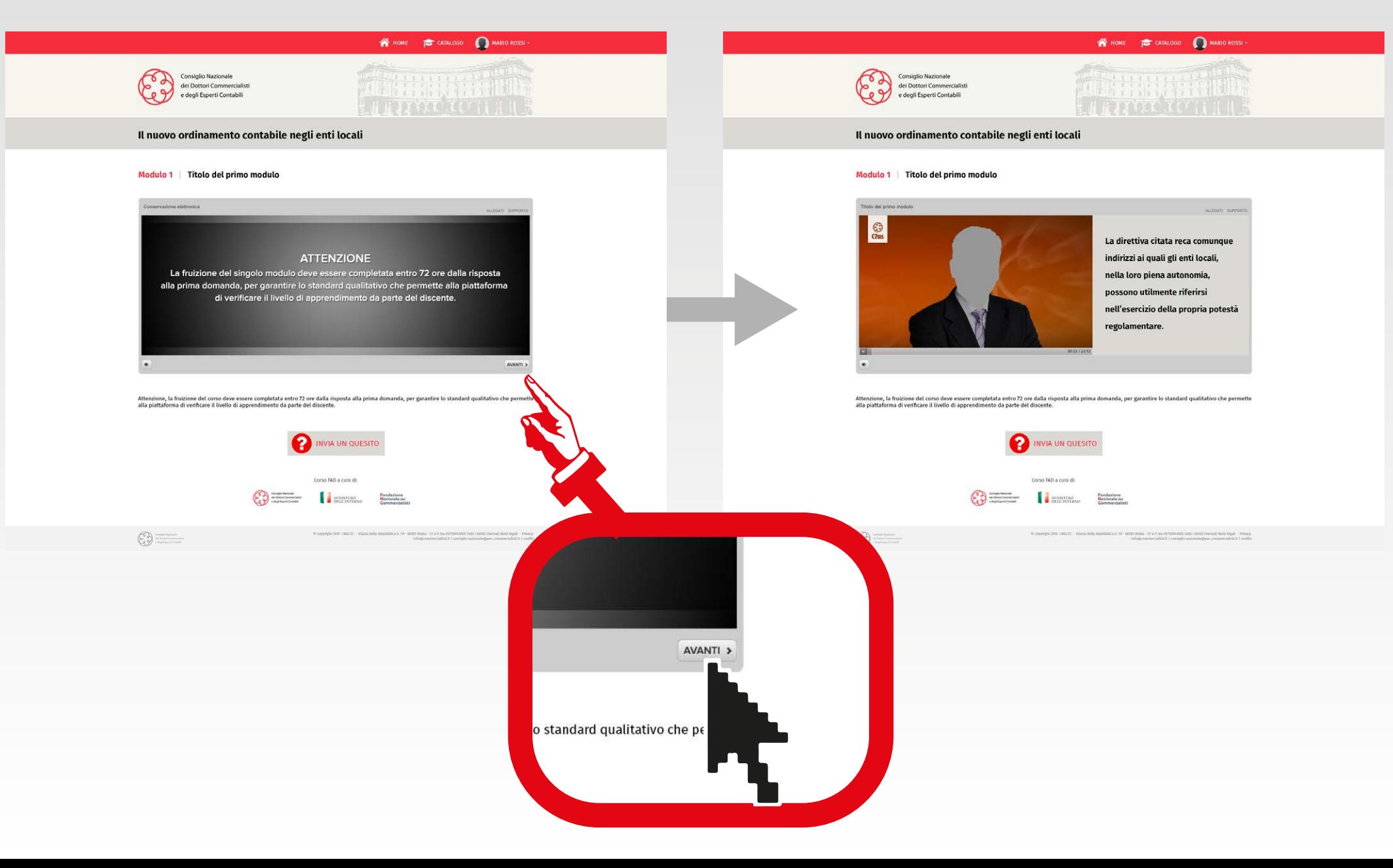

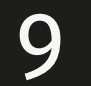

9 Ogni modulo è diviso in sezioni di circa 10-15 minuti, al termine delle quali compare Consiglio Nazionale ei Dottori Commercia el ootton commercial nel player una domanda a risposta multipla. Il nuovo ordinamento contabile negli enti locali Seleziona la risposta e clicca il pulsante "**Invia**" Modulo 1 | Titolo del primo modulo per proseguire con il corso1) Il Dpcm 3.12.2013 stabilisce che l'adeguamento dei vecchi strumenti di conservazione deve evenire 1) Il Dpcm 3.12.2013 stabilisce che l'adeguamento deve avvenire: .<br>Attenzione, la fruizione del corso deve essere completata entro 72 ore dalla risposta alla prima domanda, per garantire lo standard qualitativo che perme<br>alla piattaforma di verificare il livello di apprendimento da part assolutamente non prima di 36 mesi dall'entrata in vigore del decret INVIA UN QUESITO entro il termine massimo di 36 mesi dall'entrata in vigore del decreto .<br>Corso FAD a cura d **CONTINUES IN PRODUCTION PRODUCTION** non so con l'entrata I decreto  $\odot$  $\mathbf{u}[\mathbf{u}]$ 

HOME **TO CATALOGO** MARIO ROSSI

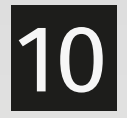

10 Dopo aver risposto a tutte le domande comparirà sul player la scritta "**IL MODULO È TERMINATO**". Entro poche ore riceverai via mail il certicato relativo ai crediti maturati

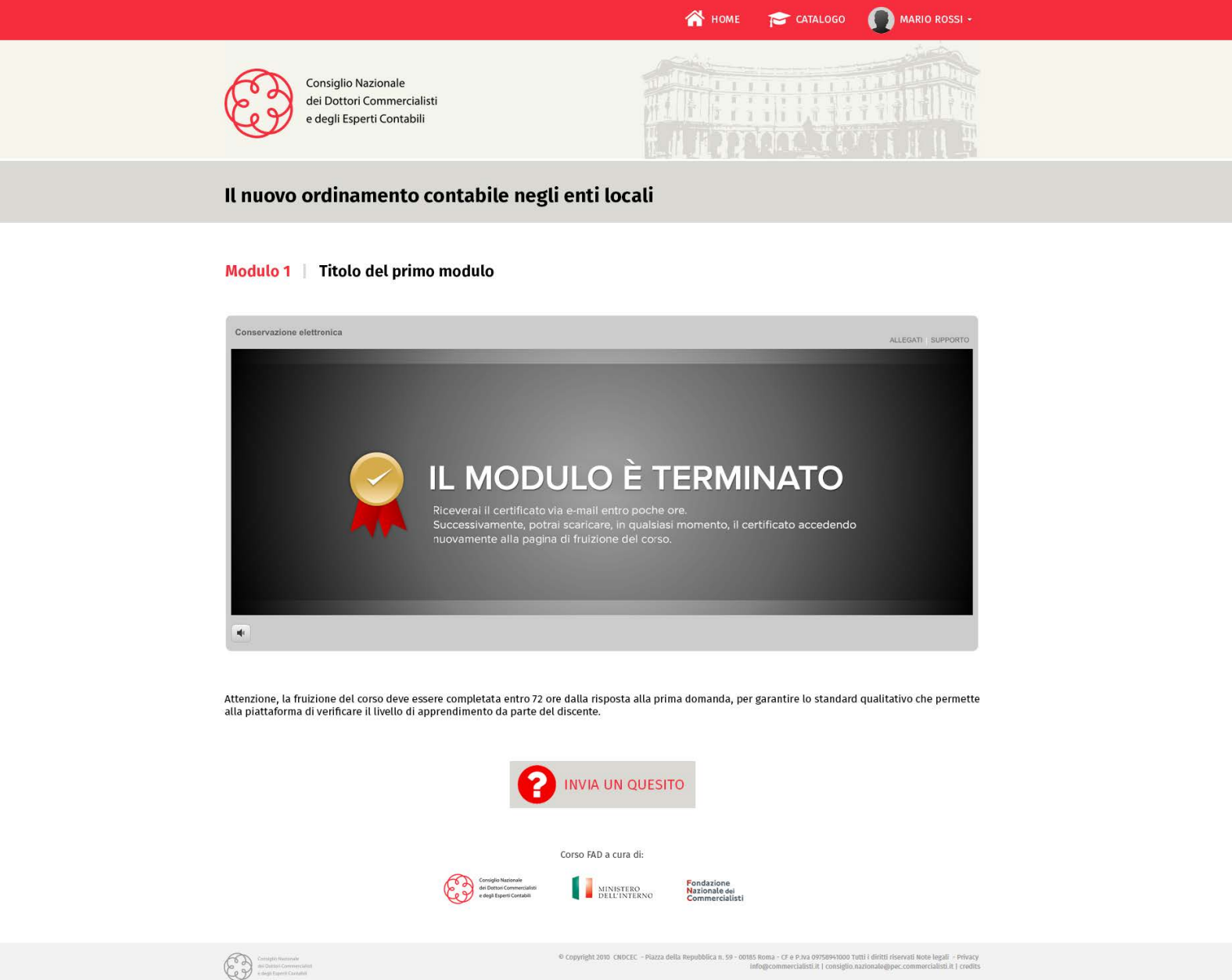

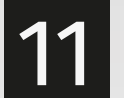

11 Dopo la fruizione, rientrando nella stessa pagina<br>è possibile rivedere ogni singola parte del corso cliccando sul pulsante "**RIVEDI**" (senza dover rispondere di nuovo alle domande)- Art. 1, co. 2, Legge 196/2009

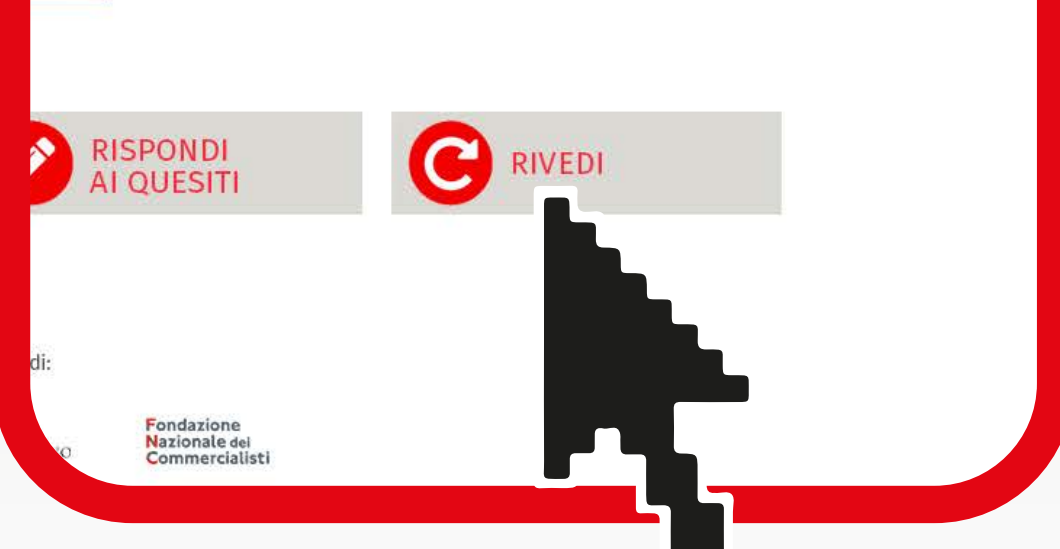

- Art. 50-bis, Decreto legge 69/2013

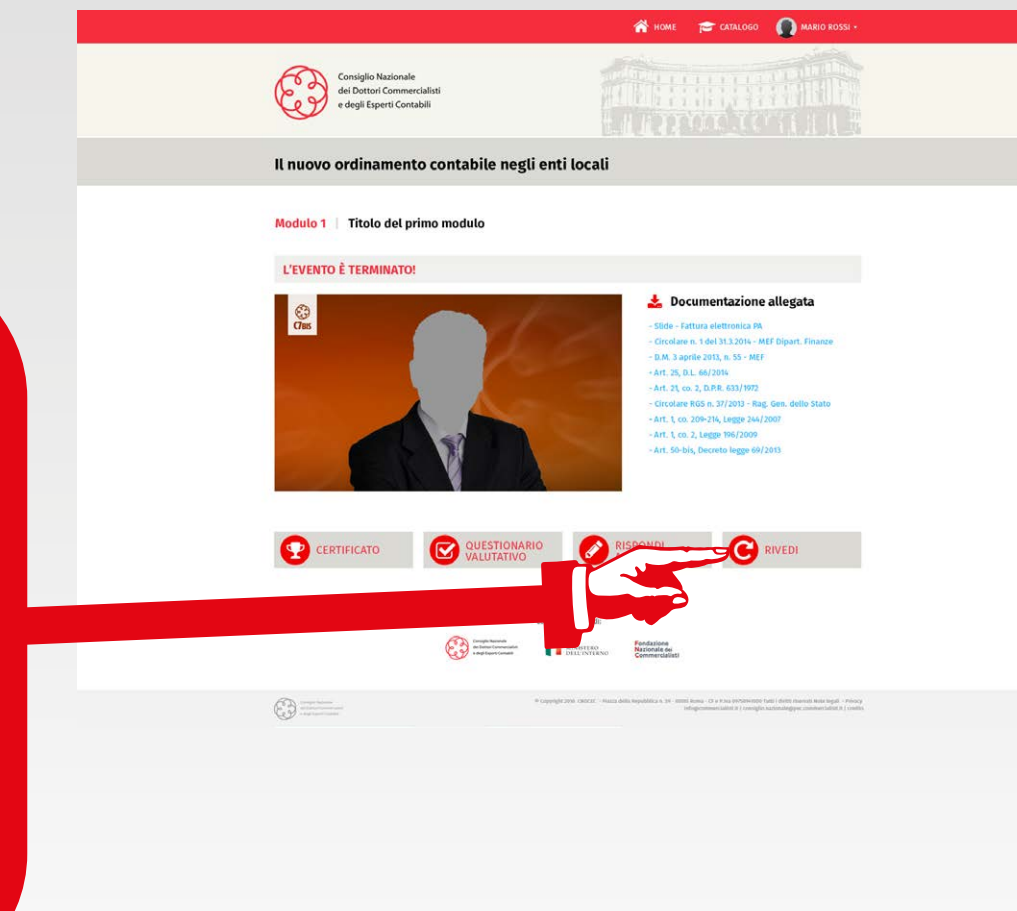

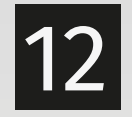

## Scegli la parte del corso che ti interessa rivedere

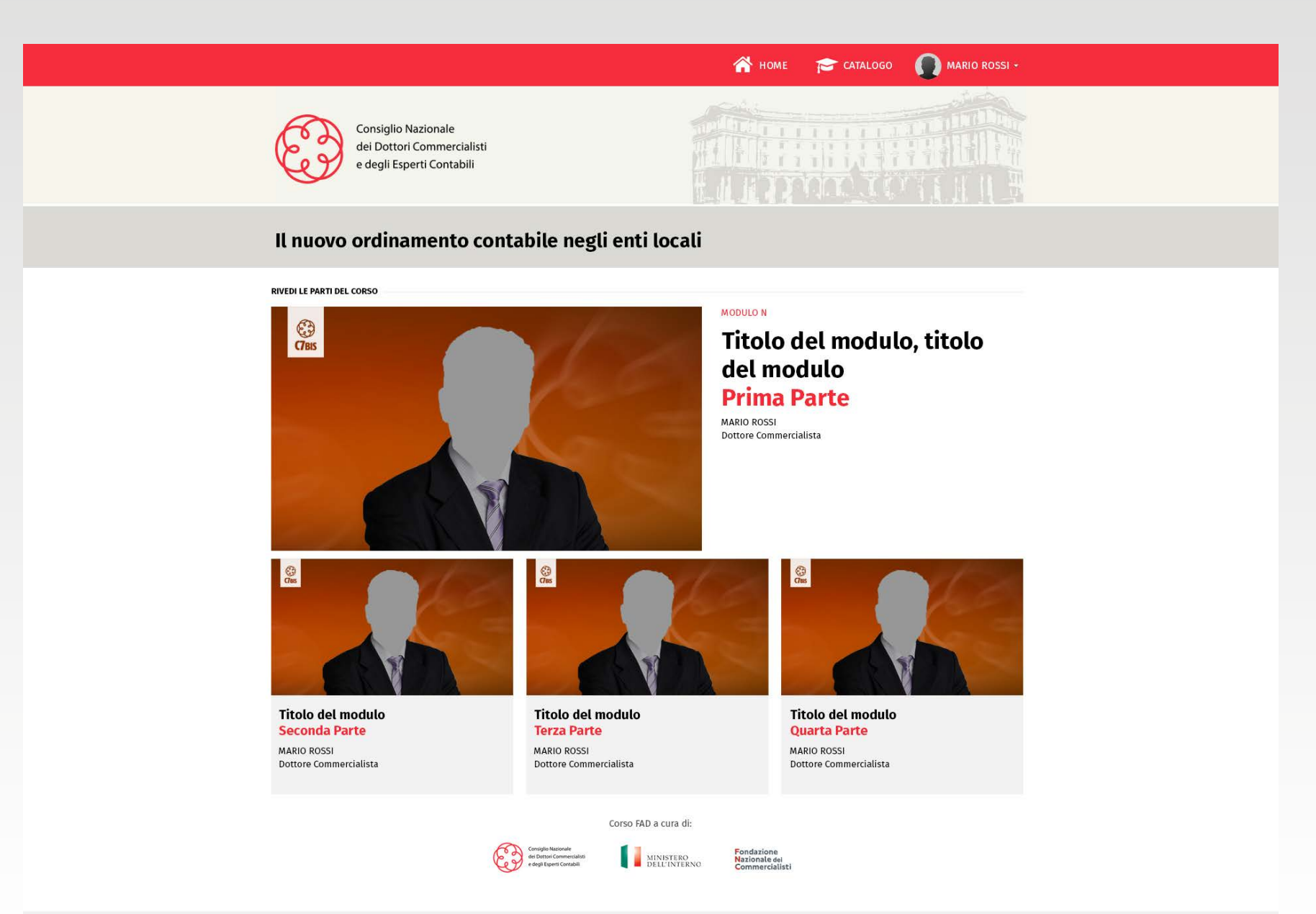

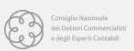

0 Copyright 2010 CMDCEC - Piazza della Repubblica n. 59 - 00185 Roma - CF e P.Iva 09758941000 Tutti i diritti riservati Note legali - Privacy info@commercialisti.it | consiglio.nazionale@pec.commercialisti.it | credits

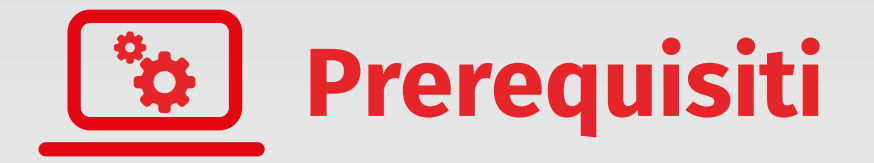

La piattaforma è ottimizzata per browser di ultima generazione (Google Chrome, Internet Explorer, Mozilla Firefox, Opera, Safari) ed adotta Adobe Flash Player (liberamente scaricabile)

[Aggiorna il tuo browser](http://browsehappy.com/)

[Scarica Adobe Flash Player](https://get.adobe.com/it/flashplayer/)

Ogni modulo è fruibile anche in più momenti, purchè entro 72 ore dalla prima risposta a questito fornita